## Linux 1shw Command Tutorial, With Examples.

Examples in this article have been tested on an Ubuntu 16.04 LTS machine.

#### Linux 1shw command

The 1shw command allows you to fetch hardware info.

Here's how the man page explains the tool:

lshw is a small tool to extract detailed information on the hardware configuration of the machine. It can report exact memory configuration, firmware version, mainboard configuration, CPU version and speed, cache configuration, bus speed, etc. on DMI-capable x86 or IA-64 systems and on some PowerPC machines (PowerMac G4 is known to work). It currently supports DMI (x86 and IA-64 only), OpenFirmware device tree (PowerPC only), PCI/AGP, CPUID (x86), IDE/ATA/ATAPI, PCMCIA (only tested on x86), SCSI and USB.

lshw must be run as super user or it will only report partial information.

Here's the syntax of the command:

## lshw [options]

#### How to use the 1shw command

For default usage, simply execute the lshw command with root privileges without any options.

1shw

# How to have device tree output showing hardware paths

Lists hardware in a compact format. For this, use the **-short** command line option.

1shw -short

## How make 1shw fetch SCSI, USB, IDE and PCI device info

## **lshw** -businfo

You can use **-numeric** option if you want the tool to also display numeric IDs for PCI and USB devices.

1shw -businfo -numeric

How to make 1shw display information in HTML format.

1shw -html

# How to make display information in XML format

1shw -xml

Similarly, you can use the  $\emph{-json}$  command line option to display the device tree as a JSON object.

json (JavaScript Object Notation) is a lightweight data-interchange format.

## How to make 1shw not show sensitive info in output?

If you don't want the tool to show potentially sensitive information use the **-sanitize** option.

This way, you can avoid *lshw* displaying information like IP addresses, serial numbers, and more.

#### lshw -sanitize

## Other Examples

lshw -class disk -class storage Lists all disks and storage controllers in the system.

lshw -html -class network Lists all network interfaces in HTML.

lshw -disable dmi Don't use DMI to detect hardware.

**lspci** is a command on Linux operating systems that lists detailed information about all PCI buses and devices in the system.

PCI (Peripheral Component Interface/Interconnect), is a standard that describes how the peripheral components of a system are connected together in a structured and controlled way.

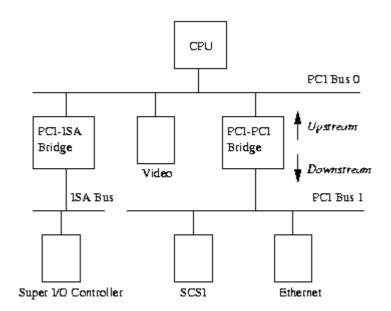

Example PCI Based System

## **BIOS** Information.

Linux systems include two native commands that tell you almost everything you need to know about the BIOS:

 $\it dmidecode$  and  $\it biosdecode$ . These two utilities live in the  $\it /usr/sbin$  directory. Terms.

SMBIOS - System Management BIOS

DMI - Desktop Management Interface

ACPI - Advanced Configuration and Power Interface

#### **Commands**

sudo dmidecode

sudo dmidecode | grep BIOS

sudo biosdecode

sudo vpddecode prints the "vital product data" information that can be found in almost all IBM and Lenovo computers.

## Conclusion

We've discussed basic usage of the tool here - for more info, head to the command's <u>man page</u>.

#### /bin \$

ls: /bin/ls /usr/share/man/man1/ls.1.gz

lsblk: /bin/lsblk /usr/share/man/man8/lsblk.8.gz

lsmod: /bin/lsmod /sbin/lsmod /usr/share/man/man8/lsmod.8.gz

### /usr/bin

lsattr: /usr/bin/lsattr

lsb\_release: /usr/bin/lsb\_release

lscpu: /usr/bin/lscpu

lsdiff: /usr/bin/lsdiff

lshw: /usr/bin/lshw

lsinitramfs: /usr/bin/lsinitramfs

lsipc: /usr/bin/lsipc

lslocks: /usr/bin/lslocks

lslogins: /usr/bin/lslogins

lsof: /usr/bin/lsof

lspci: /usr/bin/lspci

lspgpot: /usr/bin/lspgpot

lss16toppm: /usr/bin/lss16toppm

lsusb: /usr/bin/lsusb